## **Redmine - Defect #9199**

# **Hide the issues in issue list for those users with role's issues visibility set as "created by or assigned to"**

2011-09-07 05:15 - Jeremy Jiang

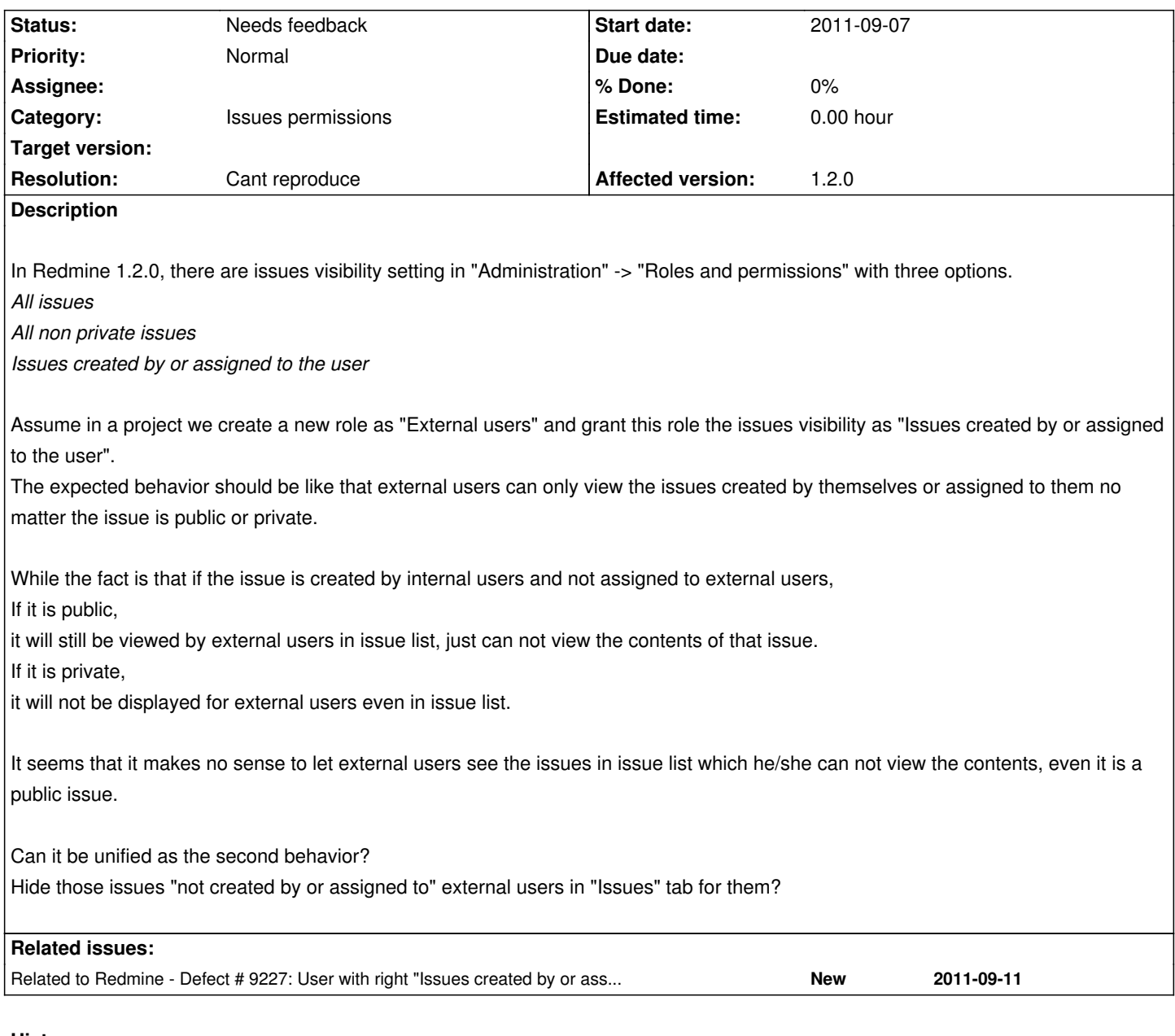

#### **History**

#### **#1 - 2011-09-07 08:03 - Etienne Massip**

*- Category set to Issues permissions*

#### **#2 - 2011-09-08 05:29 - Jeremy Jiang**

Hi, dear Etienne, I see you have changed the category of this issue.

Do you think it is reasonable? Or, if not (since it may be a minor problem for other people), could you do me the favor to show me how to make such modification?

I guess it should be related to the code to search database according to user's role. But I am newbie to Ruby.

Thank you in advance.

#### **#3 - 2011-09-08 09:05 - Etienne Massip**

I've set a category since you didn't pick one.

BTW, do you have any plugins (please have a look at [[SubmittingBugs]]) that could explain this behavior?

### **#4 - 2020-12-10 06:55 - Go MAEDA**

- *Status changed from New to Needs feedback*
- *Resolution set to Cant reproduce*

I cannot reproduce the issue in the current trunk (r20602). The steps I tried are as follows:

- 1. Load test fixtures by running bin/rails db:fixtures:load
- 2. Set "Developer" role's "Issues visibility" to "Issues created by or assigned to the user"
- 3. Disable "Display subprojects issues on main projects by default" setting
- 4. Sign in with the account "dlopper"
- 5. Open "Issues" tab of a public project "eCookbook" project. The role of the user "dlopper" is "Developer" in the project
- 6. You will see only two issues that are assigned to "dlopper". Other issues are invisible